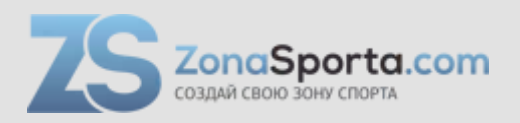

# **Инструкция**

# **Вертикальный велотренажер Everyfit BX7P**

Полезные ссылки:

[Вертикальный велотренажер Everyfit BX7P - смотреть на сайте](https://zonasporta.com/product/vertikalnyj-velotrenazher-everyfit-bx7p) [Вертикальный велотренажер Everyfit BX7P - читать отзывы](https://zonasporta.com/vertikalnyj-velotrenazher-everyfit-bx7p_otzyvy)

# **РУКОВОДСТВО ПО ЭКСПЛУАТАЦИИ**

## **Функции клавиш**

**ПУСК/СТОП (START/STOP):** 1. Запуск и приостановка тренировок.

2. Запуск программы измерения жировых отложений.

- **ВНИЗ (DOWN):** уменьшение значения выбранного параметра тренировки (ВРЕМЕНИ, РАССТОЯНИЯ и пр.). Во время тренировки эта клавиша уменьшает уровень сопротивления.
- **ВВЕРХ (UP):** увеличение значения выбранного параметра тренировки. Во время тренировки эта клавиша увеличивает уровень сопротивления.

**РЕЖИМ/ВВОД (MODE/ENTER):** 1. Введение желаемого значения или выбор режима тренировки. 2. Переключение между отображаемыми параметрами во время

тренировки: ОБОРОТЫ В МИН. / СКОРОСТЬ, ОБЩ. РАССТОЯНИЕ / РАССТОЯНИЕ, ВАТТЫ / КАЛОРИИ.

**ТЕСТ/ПУЛЬС/ВОССТАНОВЛЕНИЕ (TEST/PULSE/RECOVERY):** вход в режим восстановления, в котором компьютер установит значение частоты сердечных сокращений. Через минуту компьютер выдаст Ваш уровень физической подготовки, от 1 до 6. F1 - лучший результат, F6 - худший.

**СБРОС (RESET) (если есть):** сброс текущих настроек. Удерживайте клавишу в течение 3 секунд, значение всех параметров станет ноль.

**ИЗМЕРЕНИЕ ЖИРОВЫХ ОТЛОЖЕНИЙ (BODY FAT) (если есть):** клавиша выбора программы измерения жировых отложений.

# **Выбор тренировки**

После включения питания используйте клавиши ВВЕРХ/ВНИЗ для выбора программы, затем нажмите ВВОД для подтверждения.

### **Настройка параметров тренировки**

После выбора желаемой программы Вы можете настроить некоторые параметры тренировки для достижения желаемых результатов.

## **ПАРАМЕТРЫ ТРЕНИРОВКИ:**

## **ВРЕМЯ / РАССТОЯНИЕ / КАЛОРИИ /ВОЗРАСТ**

**Примечание**: некоторые параметры не настраиваются в определенных программах. Как только программа выбрана, нажатие ВВОД, параметр "Время" будет мигать. Используя клавиши ВВЕРХ/ВНИЗ, Вы можете выбрать желаемое значение времени. Нажмите клавишу ВВОД для подтверждения введенного значения. Следующий параметра начнет мигать. Настройте его, используя клавиши ВВЕРХ/ВНИЗ. Нажмите клавишу ПУСК/СТОП, чтобы начать тренировку.

## **Управление программами**

# **Ручная (P1)**

С помощью клавиш ВВЕРХ/ВНИЗ выберите "*Ручная* (Manual)", затем нажмите клавишу ВВОД . 1-<sup>й</sup> параметр "Время" будет мигать, поэтому что его значение можно отрегулировать с помощью клавиш ВВЕРХ/ВНИЗ. После этого нажмите ВВОД, чтобы сохранить значение и перейти к следующему параметру, который необходимо настроить.

Настройте таким образом все желаемые параметры, затем нажмите ПУСК/СТОП, чтобы начать тренировку.

**Примечание: когда один из параметров с обратным отсчетом достигнет нуля, Вы услышите звуковой сигнал и тренировка автоматически прекратится. Нажмите ПУСК, чтобы продолжить тренировку.**

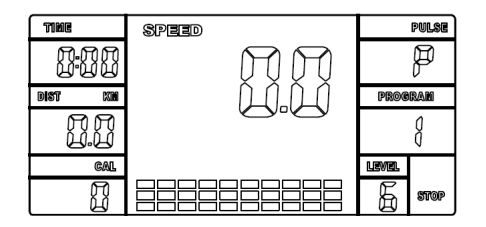

# **Предварительно установленные программы (P2-P7)**

#### **Существует 6 программ, готовых к использованию. Настройка предварительно установленных программ**

С помощью клавиш ВВЕРХ/ВНИЗ выберите одну из установленных программ, затем нажмите клавишу ВВОД . 1-й параметр "Время" будет мигать, поэтому что его значение можно отрегулировать с помощью клавиш ВВЕРХ/ВНИЗ. После этого нажмите ВВОД, чтобы сохранить значение и перейти к следующему параметру, который необходимо настроить.

Настройте таким образом все желаемые параметры, затем нажмите ПУСК/СТОП, чтобы начать тренировку.

#### **Примечание: когда один из параметров с обратным отсчетом достигнет нуля, Вы услышите звуковой сигнал и тренировка автоматически прекратится. Нажмите ПУСК, чтобы продолжить тренировку.**

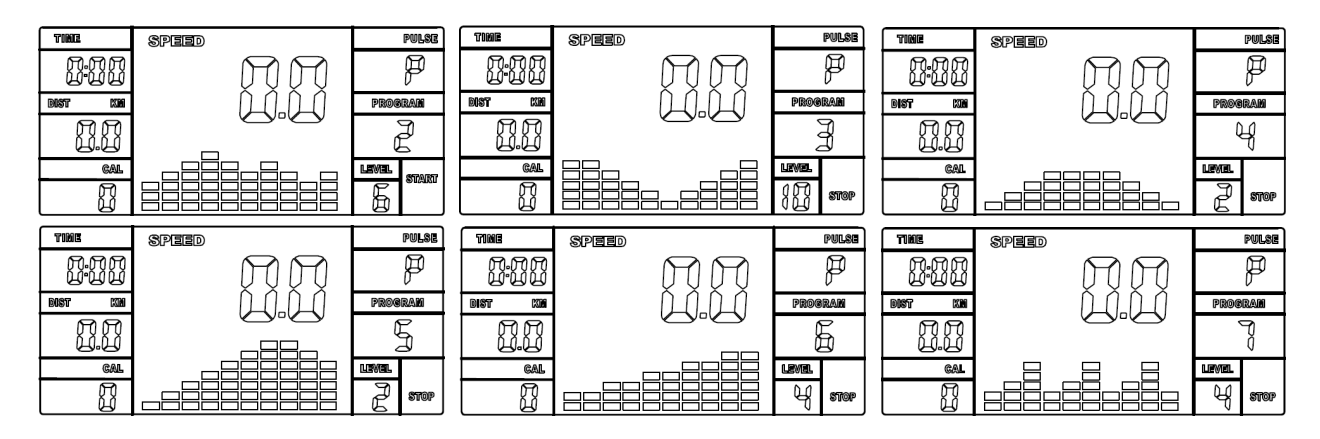

# **Программы с контролем ЧСС (P8-P10)**

**Существует 3 варианта целевой ЧСС: P8 - ЦЕЛЕВАЯ ЧСС 55% = 55% от (220-ВОЗРАСТ) P9 - ЦЕЛЕВАЯ ЧСС 75% = 75% от (220-ВОЗРАСТ) P10 - ЦЕЛЕВАЯ ЧСС 90% = 90% от (220-ВОЗРАСТ)**

## **Настройка программ с контролем ЧСС**

С помощью клавиш ВВЕРХ/ВНИЗ выберите одну из программ с контролем ЧСС, затем нажмите клавишу ВВОД . 1-й параметр "Время" будет мигать, поэтому что его значение можно отрегулировать с помощью клавиш ВВЕРХ/ВНИЗ. После этого нажмите ВВОД, чтобы сохранить значение и перейти к следующему параметру, который необходимо настроить.

Настройте таким образом все желаемые параметры, затем нажмите ПУСК/СТОП, чтобы начать тренировку.

**Примечание: если ЧСС выше или ниже (± 5) целевого значения, компьютер автоматически отрегулирует нагрузку. Он будет проверять ЧСС приблизительно каждые 10 секунд, и нагрузка будет увеличиваться или уменьшаться соответственно. Когда один из параметров с обратным отсчетом достигнет нуля, Вы услышите звуковой сигнал и тренировка автоматически прекратится. Нажмите клавишу ПУСК/СТОП, чтобы продолжить тренировку.**

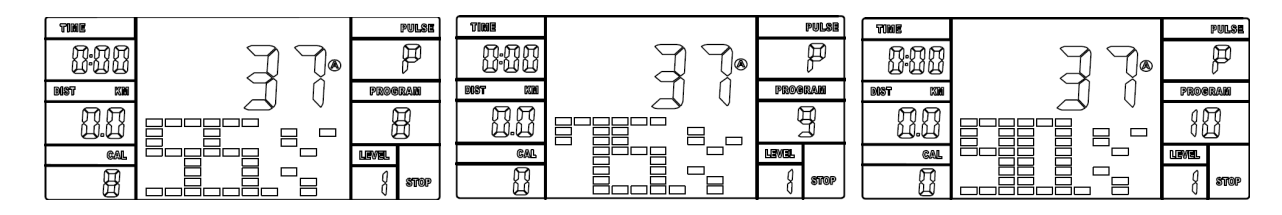

# **ЦЕЛЕВАЯ ЧСС (P11)**

#### **Настройка программы с целевым значением ЧСС**

С помощью клавиш ВВЕРХ/ВНИЗ выберите программу "*Целевая ЧСС (TARGET H.R.)*", затем нажмите клавишу ВВОД.

1-й параметр "Время" будет мигать, поэтому что его значение можно отрегулировать с помощью клавиш ВВЕРХ/ВНИЗ. После этого нажмите ВВОД, чтобы сохранить значение и перейти к следующему параметру, который необходимо настроить.

Настройте таким образом все желаемые параметры, затем нажмите ПУСК/СТОП, чтобы начать тренировку.

**Примечание: если ЧСС выше или ниже (± 5) установленного целевого значения, компьютер автоматически отрегулирует нагрузку. Он будет проверять ЧСС приблизительно каждые 10 секунд, и нагрузка будет увеличиваться или уменьшаться соответственно.**

> **Когда один из параметров с обратным отсчетом достигнет нуля, Вы услышите звуковой сигнал и тренировка автоматически прекратится. Нажмите клавишу** ПУСК/СТОП**, чтобы продолжить тренировку.**

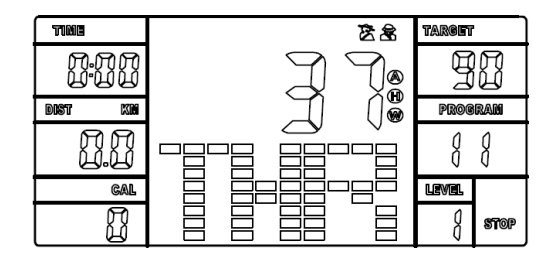

# **ПРОГРАММА ОЦЕНКИ ЖИРОВЫХ ОТЛОЖЕНИЙ (P12)**

#### **Настройка программы измерения жировых отложений**

С помощью клавиш ВВЕРХ/ВНИЗ выберите *программу измерения жировых отложений* (BODY FAT), затем нажмите ВВОД. На дисплее будет мигать "Муж. (Male)", чтобы поменять пол, используйте клавиши ВВЕРХ/ВНИЗ, нажмите ВВОД для подтверждения и перехода к следующему параметру. Значение "175" начнет мигать, это рост, с помощью клавиш ВВЕРХ/ВНИЗ отрегулируйте параметр, нажмите ВВОД для подтверждения и перехода к следующему параметру.

Значение "75" начнет мигать, это вес, с помощью клавиш ВВЕРХ/ВНИЗ отрегулируйте параметр, нажмите ВВОД для подтверждения и перехода к следующему параметру.

Значение "30" начнет мигать, это возраст, с помощью клавиш ВВЕРХ/ВНИЗ отрегулируйте параметр, нажмите ВВОД для подтверждения.

**Чтобы начать измерение нажмите** ПУСК/СТОП**, схватитесь руками за рукоятки с датчиками.** Через 15 секунд на дисплее отобразятся % жира в организме, ПБМ, ИМТ и ТИП ТЕЛОСЛОЖЕНИЯ.

#### **ПРИМЕЧАНИЕ.** Типы телосложения:

Существует 9 типов телосложения, которые классифицируются в соответствии с рассчитанным процентом жира. Тип 1 - от 5% до 9%. Тип 2 - от 10% до 14%. Тип 3 - от 15% до 19%. Тип 4 - от 20% до 24%. Тип 5 - от 25% до 29%. Тип 6 - от 30% до 34%. Тип 7 - от 35% до 39%. Тип 8 - от 40% до 44%. Тип 9 - от 45% до 50%.

ПБМ: показатель базального метаболизма ИМТ: индекс массы тела

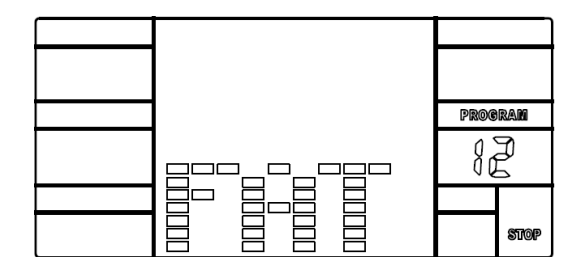

## **Подключение прибора к источнику питания**

Подключите один шнур адаптера к розетке переменного тока, а другой - к консоли. В течение 1 секунды консоль будет издавать звуковой сигнал, а затем перейдет в исходное состояние.

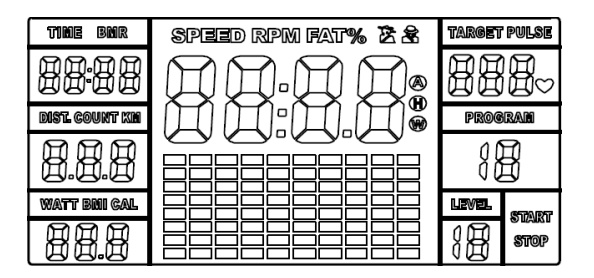

## **Сообщения об ошибке**

- 1. Сообщение "ERROR1" на дисплее указывает на то, что соединительный провод двигателя плохо подсоединен или двигатель поврежден.
- 2. Сообщение "ERROR2" на дисплее указывает на отсутствие сигнала от контактных датчиков во время программы измерения жировых отложений.

#### **Источник питания**: адаптер

Входной переменный ток (в соответствии с национальными сетевыми стандартами).